$\epsilon$ 

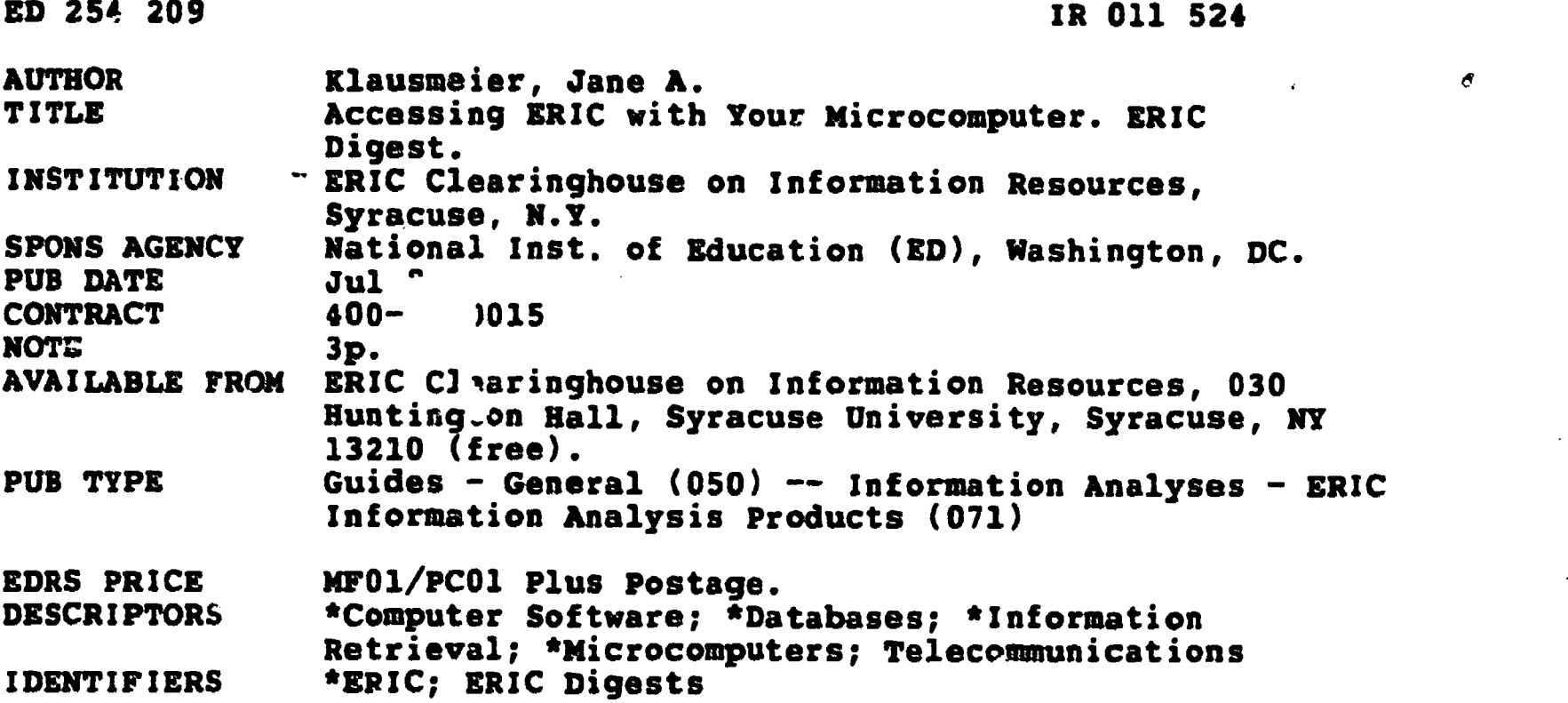

#### ABSTRACT

This fact sheet offers basic instructions on connecting to  $\lambda$  he ERIC database for individuals who own or have access to a microcomputer and are familiar with ERIC and how to search it through a database terminal. Software, hardware, and telephone line components necesary to make a microcomputer act as a database terminal are outlined. The discussion of software describes the need for a terminal emulator and lists desirable features for terminal software, including the capabilities to print and save, access to command mode, format display, default setting, and a status indicator. Considerations in configuring the software to allow interface or access to database vendors is explained and contact telephone numbers for DIALOG, BRS, and SDC (the three major vendors) are listed. The discussion of hardware requirements covers parallel transmission, the communications interface, modems, and data transmission speed. A list of popular microcomputers and the necessary hardware and software components required to access the vendors includes the following models: Apple II, II+, lie; Atari 400/300; Commodore VIC, Commodore PET/CBM; IBM Personal Computer; Texas Instruments 99/4, 99/4a; and TRS-80 Models I, II, and III. (LMM)

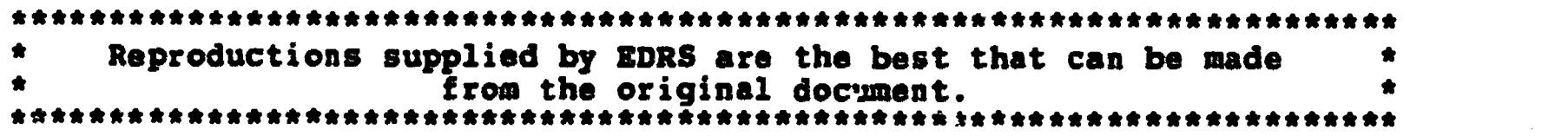

## 319A 11AVA P103

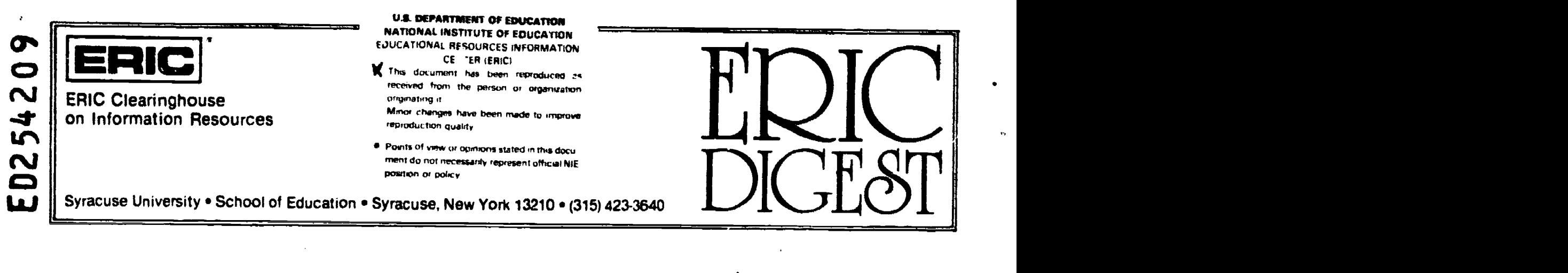

BEST COPY AVAILABLE

### ACCESSING ERIC WITH YOUR MICROCOMPUTER

This fact sheet assumes that you

- o Own or have access to a microcomputer;
- o Know about ERIC; and
- Know how to search ERIC through one of the vendurs (DIALOG,BRS,or SDC).

#### What Is needed to make a microcomputer act as a terminal?

Any ASCII coded (American Standard Code for Information Interchange) microcomputer can be used as a terminal when the following requirements are mets

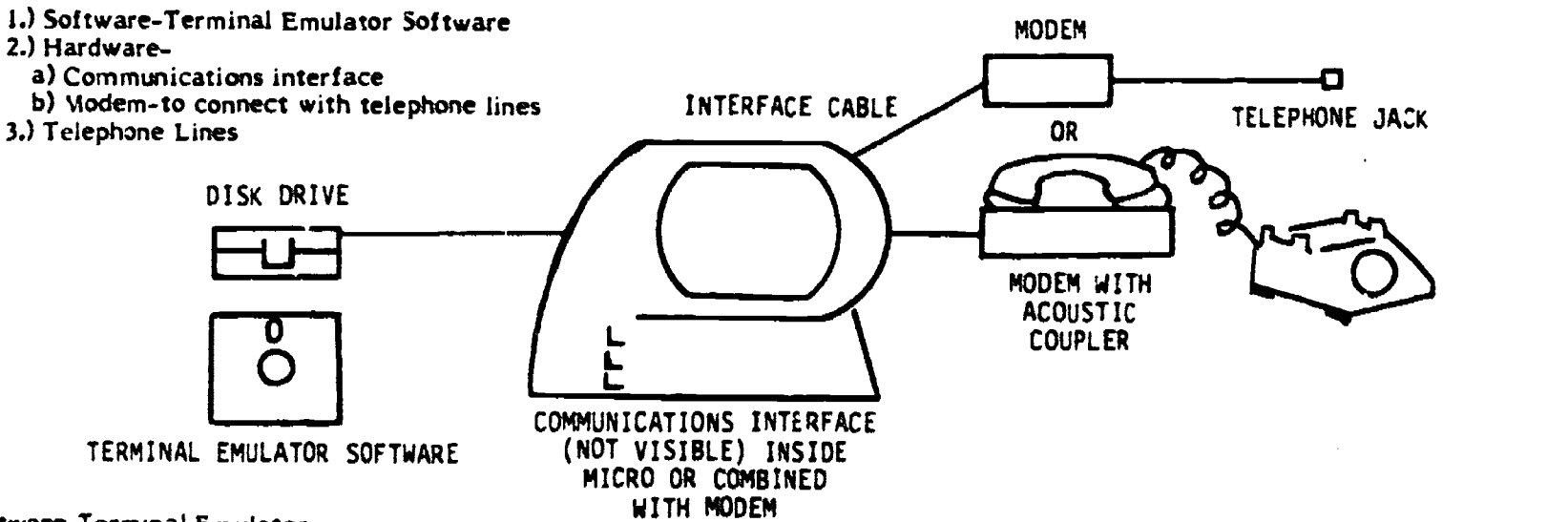

Software-Terminal Emulator

A computer needs certain instructions to make it emulate a terminal. It is possible to make your micro act as a dumb<br>terminal with only the communications interface (in most situations) but for database searching other fea Software differs for every computer and operating system. It also differs in terms of special features. The need for these special features depends on individual requirements. For example, unless you have some way of storing a search whether to disk or to a printer, you won't have any means to reference the search later. It is important you ex

Some special features in terminal software to be considered are listed below. These features are desirable for using your microcomputer as a terminal to do database searching. If you have other uses for a terminal (i.e.acc

Print: This feature allows the screen display to be printed. Some software will allow you to print simultaneously, while in other cases it is necessary to save to disk and load the disk's contents to the printer later. Saves This feature lets you save the screen display on a disk.

Access to Command Modes It is desirable to be able to turn the printer on and off, change duplex settings, and access other system commands without breaking the connection with the vendor.<br>Format Displays Material being di

having half the word at the end of the last line and the rest of the word at the beginning of the new line.<br>Default Settings To access different vendors, it is necessary to configure the software for that vendor. It is ver

#### Configuring the Software

Format Displays Material being displayed on the screen will be formatted so that complete words will appear inst<br>having half the word at the end of the last line and the rest of the word at the beginning of the wealth<br>Defa that need to be made. The configuration settings vary for each vendor. Documentation from the vendor should include necessary information or they can be contacted directly.

2

### in Indonesia.<br>Indonesia

DIALOG 800-227-1960 800-982-5838 (CA)

**BRS** SDC 500 and 500 second 100 and 100 second 100 second 100 second 100 second 100 second 100 second 100 second 100 second 100 second 100 second 100 second 100 second 100 second 100 second 100 second 100 second 100 secon 518-783-1161 (NY)

# BEST COPY AVAILABLE

800-833-4707<br>518-783-1161 (NY) 800-421-7729

Depending on the kind of microcomputer you use as a terminal, which vendor you access, and which telephone network (Tymnet, Telenet, or Uninet) you use, certain commands need to be added to the protocol. For example, if you are using a printer during your search, certain commands are necessary to slow down transmission so that no data is lost. The vendors<br>can give you this information.

#### Hardware

In order for data to be sent over distance it is first necessary to convert from parallel transmission (i.e. sending 8 bits of data simultaneously) to serial transmission, which sends each bit one after the other or consec

Modem is an acronym for MOdulator/DEModulator. Because it is very expensive and inefficient to run direct tines<br>from terminals to the large vendors, telephone lines are used to transmit the signals. To do this, serial tran

The speed at which data is being sent and received has to be the same. For this reason, some modems allow you to select the speed (either 300 or 1200) that is being used. (see configuring the software).

Lines fro.n the RS-232C interface are connected to the modem which is then hooked into the the telephone line. This is done with either a modular jack or an acoustic coupler. A modular jack is the plug used to connect a regular telephone. If<br>the plugs are compatible, the regular phone can be unplugged and the modem connected. An acousti that uses the handset on a telephone to connect with the phone lines. The modem has two cups that hold the receiver<br>(handset) to allow transmission of audio signals. Usually a cable with adaptors is needed to make the conn

The communications interface and modem can also be combined onto a single circuit board that fits into a slot inside the micro and connects directly with the telephone.

The following is a list of some of the popular microcomputers and required componants to access the vendors.

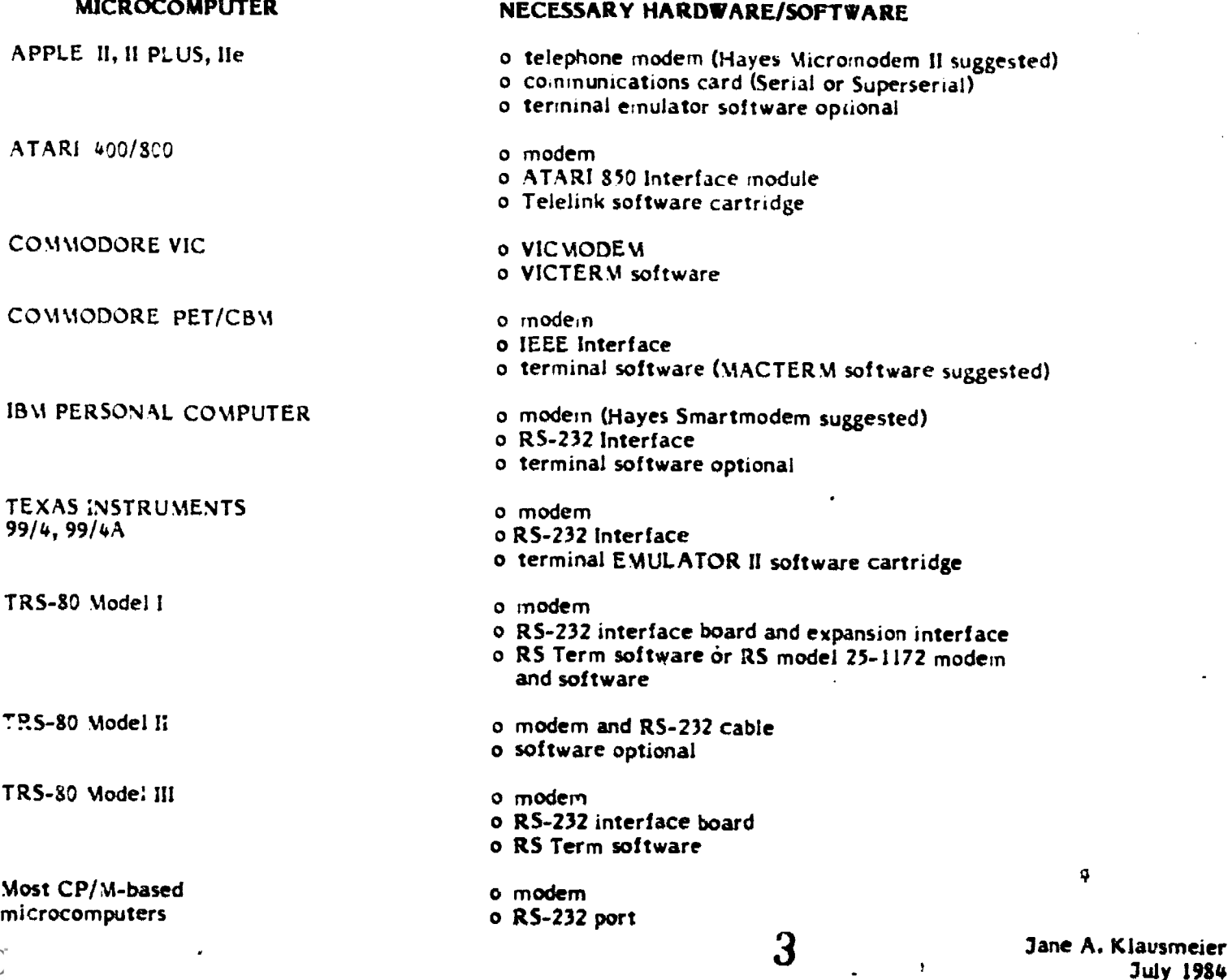